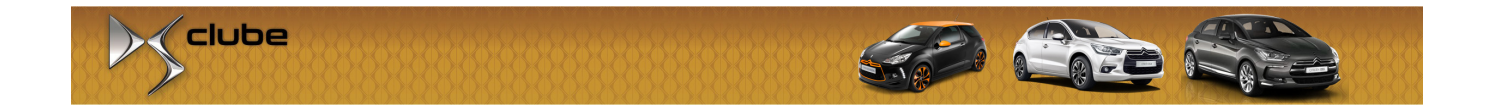

# Habilitando Sugestão de Melhor Marcha

Citroën DS3

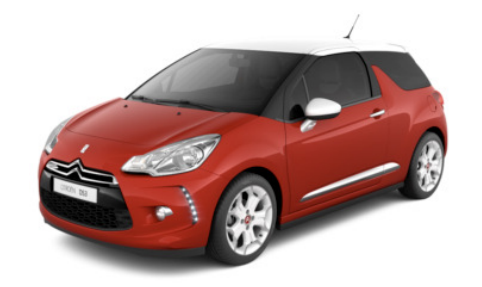

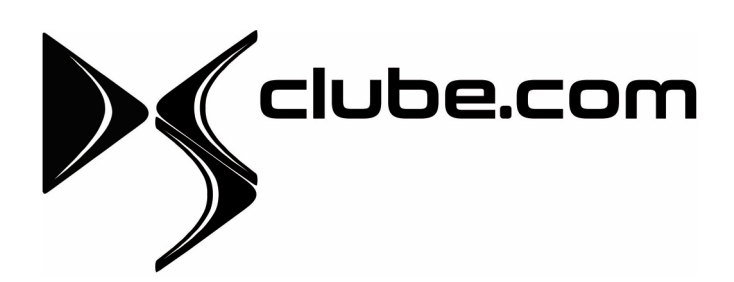

www.dsclube.com

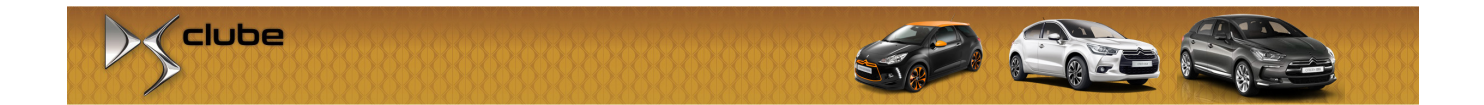

Caro amigo concessionário,

Este manual foi feito pela equipe do DS Clube com o intuito de lhe ajudar a habilitar a indicação de melhor marcha no painel do Citroën DS3.

O manual do carro cita esta função mas diversas concessionárias da Citroën estão se negando a habilitar tal facilidade e alegando "falta de conhecimento" ou dizendo que "tal função não existe nos carros comercializados no Brasil".

Abaixo você irá encontrar o passo-a-passo para habilitar tal função utilizando o Diagbox.

Caso tenha interesse, estamos abertos para recebe-lo no clube (http://www.dsclube.com).

> Abraços, Equipe DS Clube

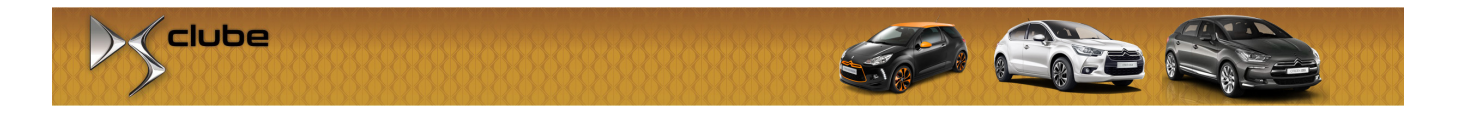

- 1. Conectar a interface de diagnóstico ao carro
- 2. Abrir o Diagbox e realizar a conexão com o veículo
- 3. Ir em "Reparação":

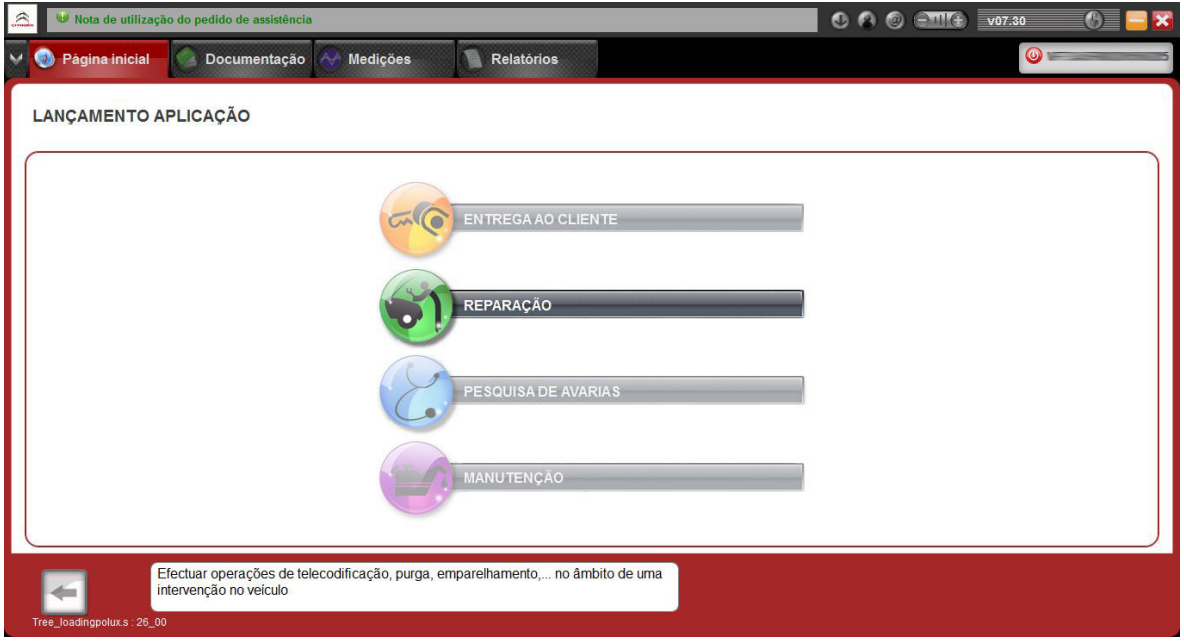

#### 4. BSI:

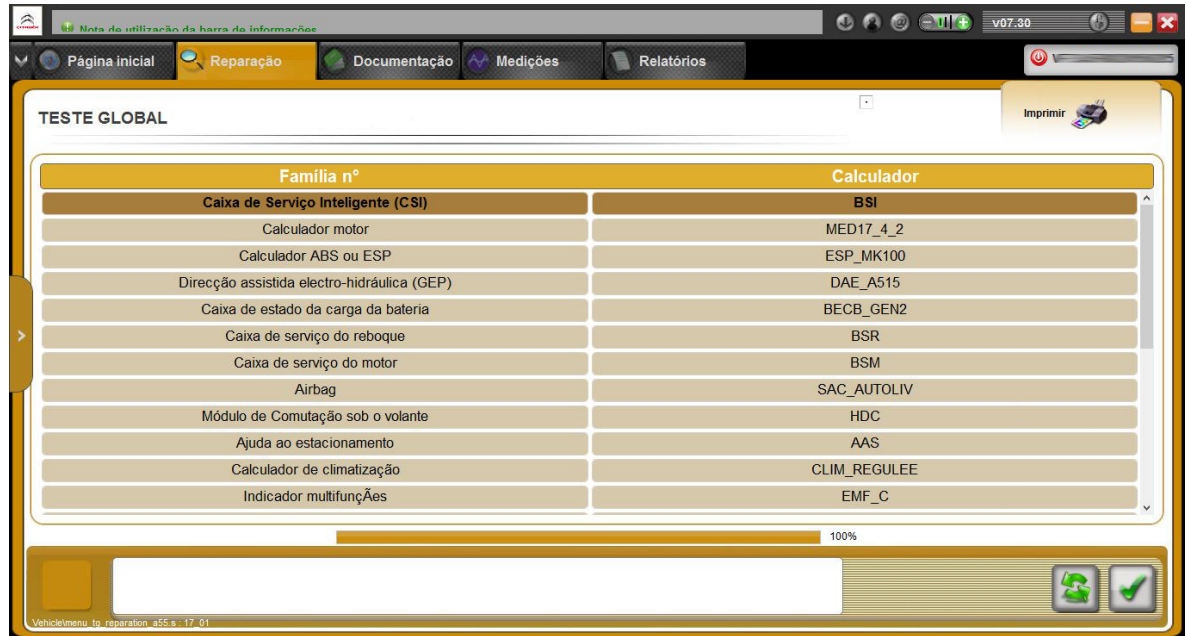

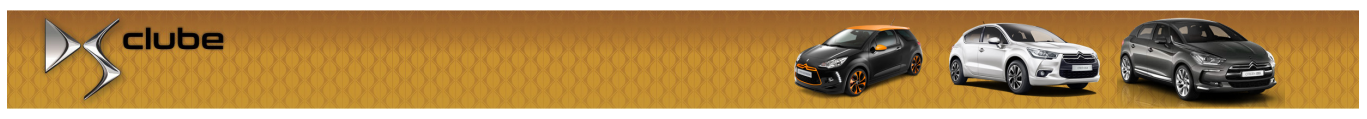

5. Telecodificação:

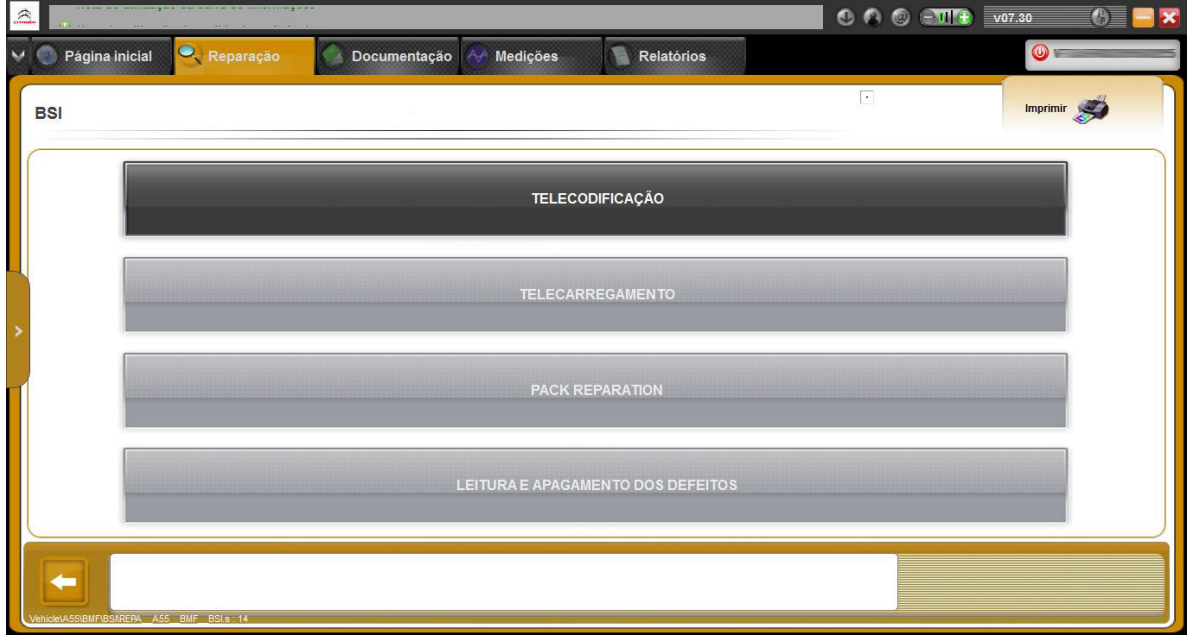

6. Telecodificação Manual

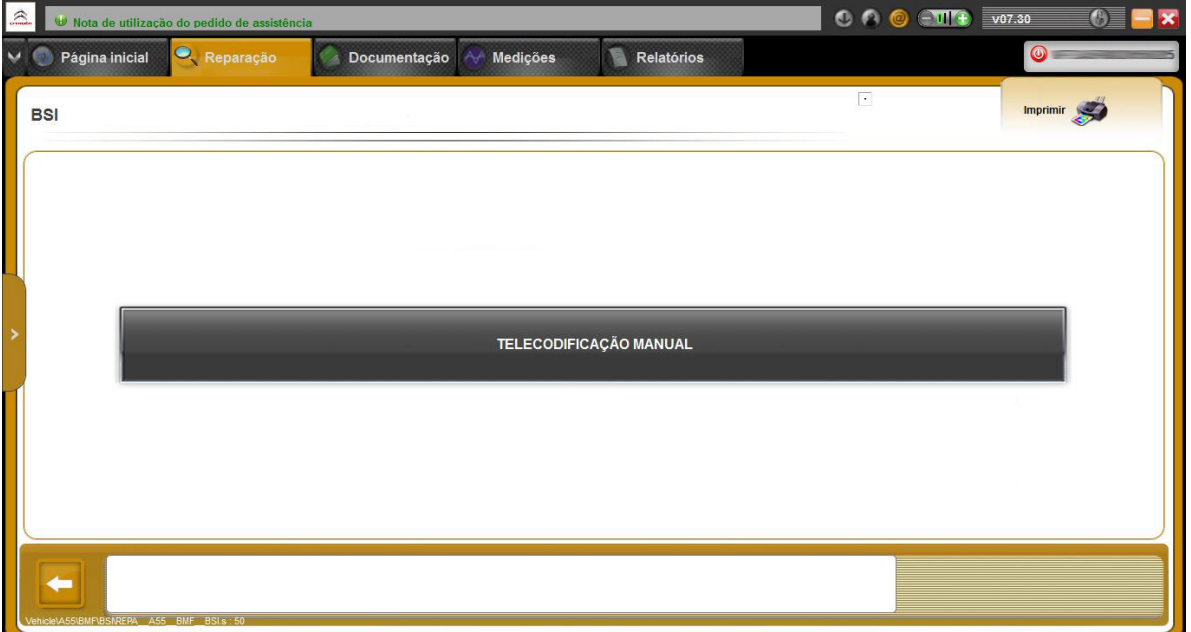

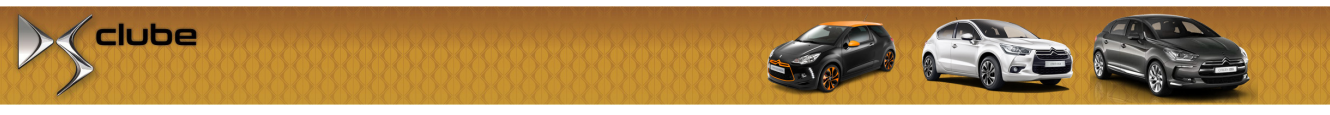

## 7. Configuração do Veículo

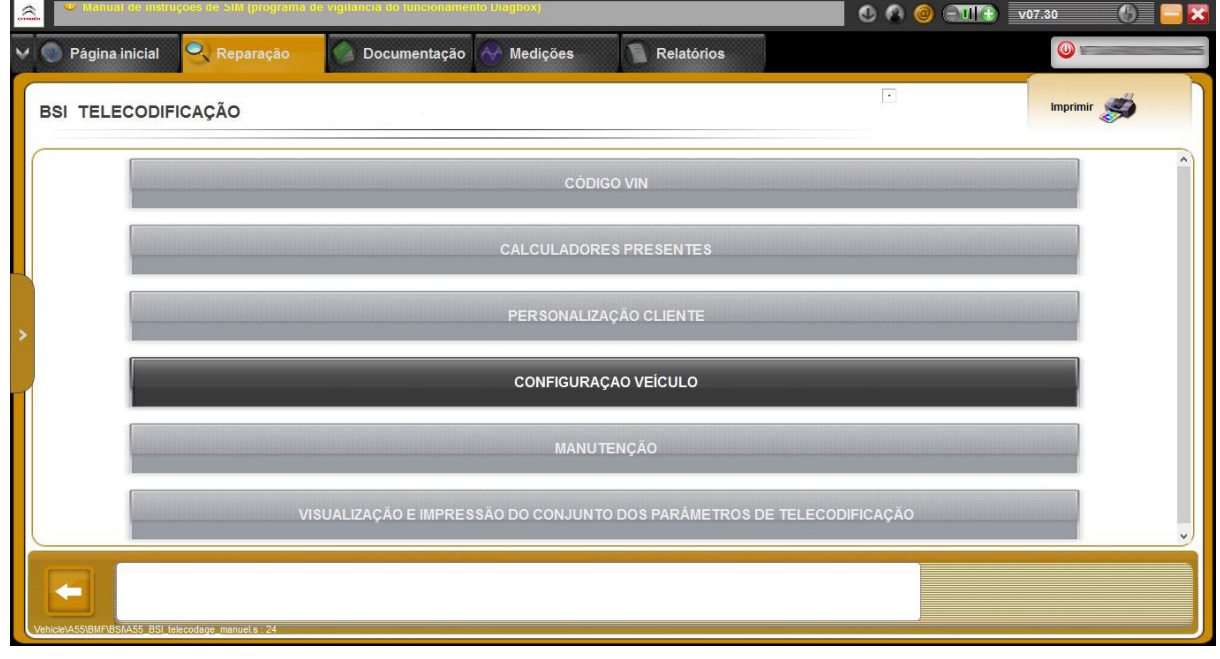

### 8. Informação Condutor

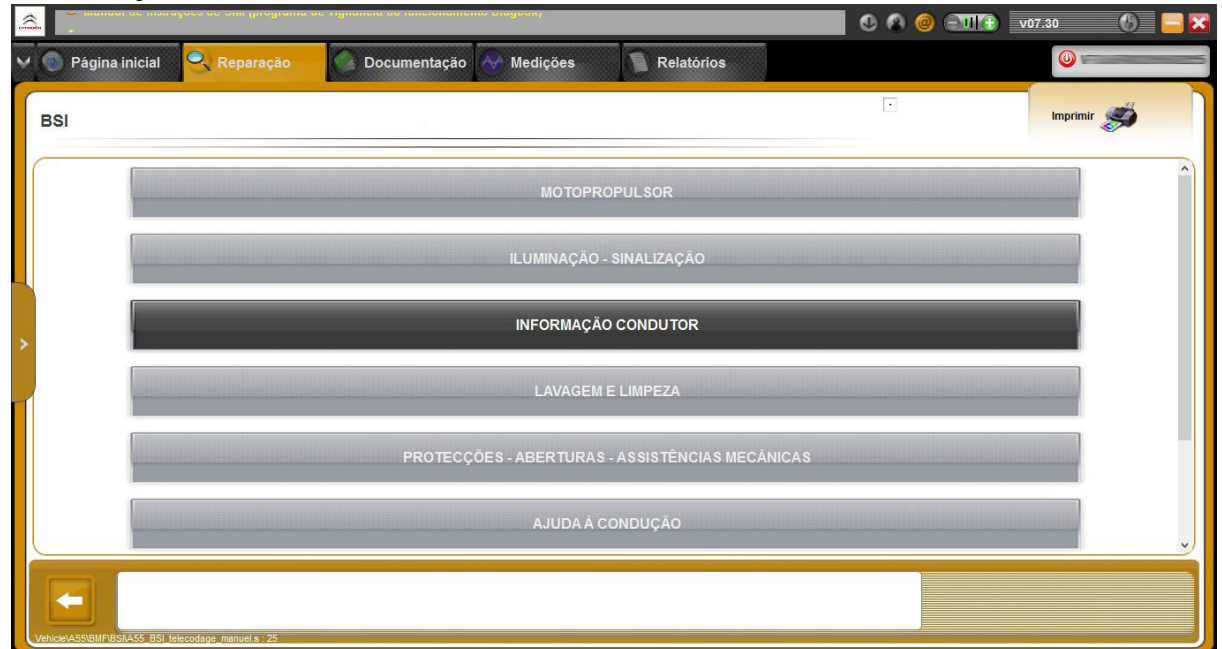

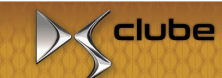

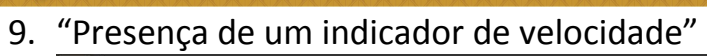

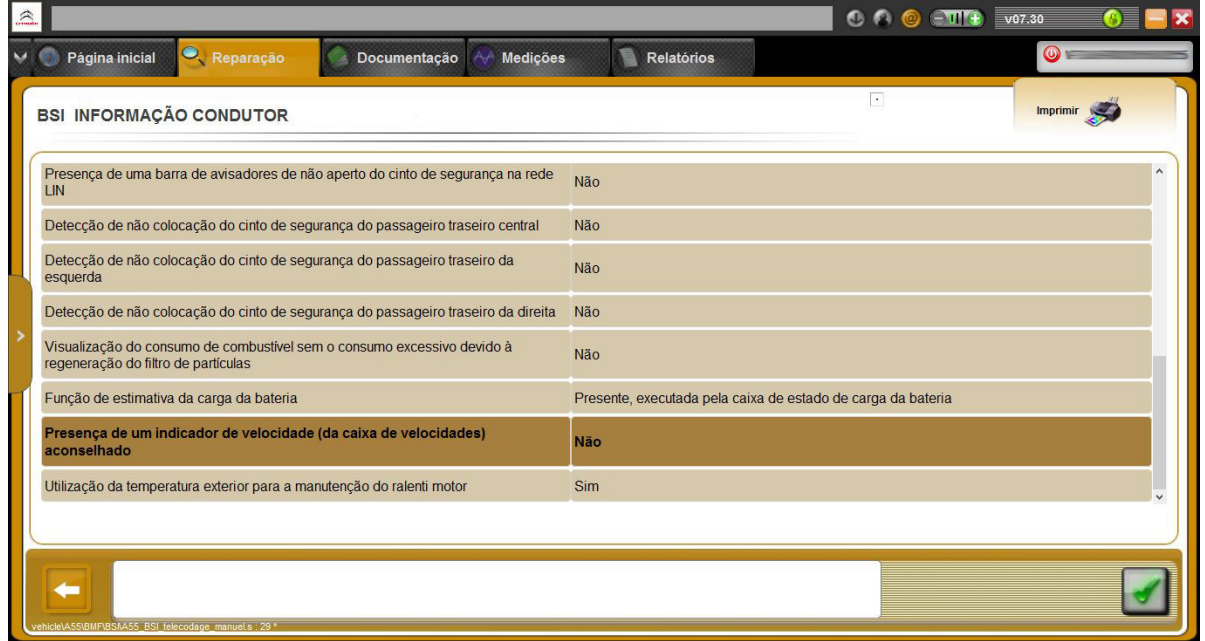

SP CIE

#### 10.Sim

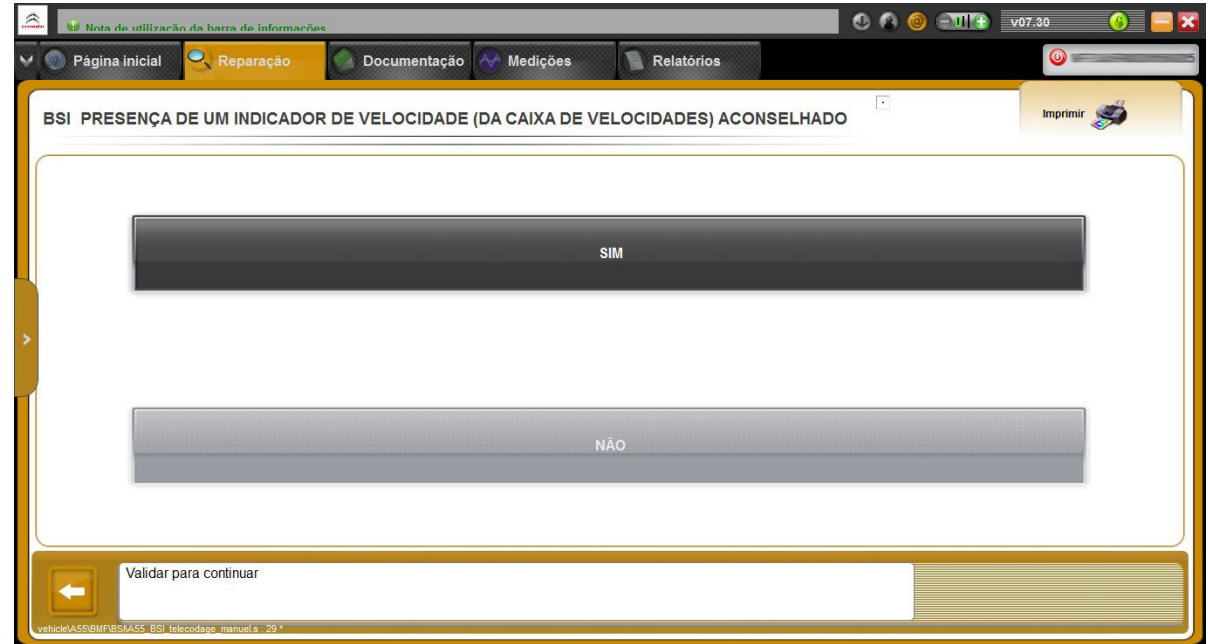